#### Citazione bibliografica relativa ad un PERIODICO

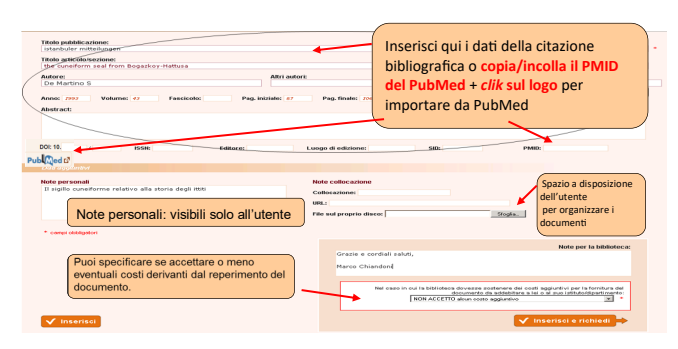

Citazione bibliografica relativa a una parte di LIBRO

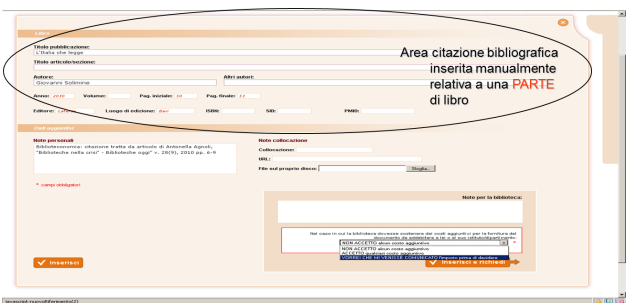

"INSERISCI" e "INSERISCI E RICHIEDI"

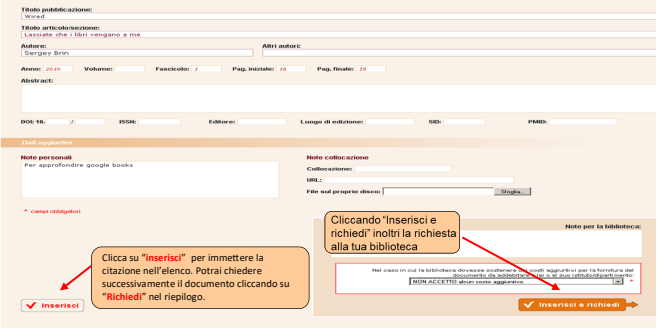

**Riceverai una e-mail di conferma avvenuta ricezione**

#### Controlla lo stato delle richieste :

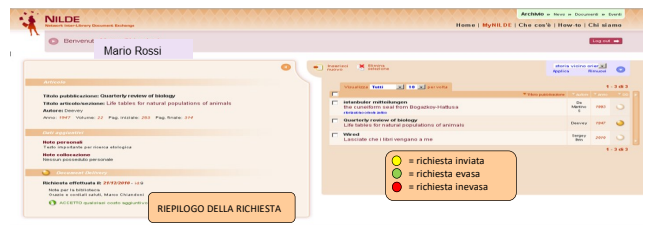

Per ulteriori approfondimenti consultare il "Manuale d'uso per gli utenti" pubblicato sul sito:

[https://nildeworld.bo.cnr.it/tematica/usare](https://nildeworld.bo.cnr.it/tematica/usare-nilde)[nilde](https://nildeworld.bo.cnr.it/tematica/usare-nilde)

## RITIRO DELL'ARTICOLO

Riceverai sempre una e-mail di AVVISO relativa all'evasione/inevasione della richiesta con le indicazioni per l'eventuale ritiro dell'articolo:

- presso gli uffici della Biblioteca Istituti Biologici Facoltà, piano terra;
- presso la Sala Biblioteca Policlinico Gemelli 4° piano;
- presso la Sala Biblioteca Polo Universitario Giovanni XXIII, 1° piano.

Orari: 8,30 – 16,00 dal lunedì al giovedì 8,30 – 14,00 il venerdì

**CONTATTI** 

Paola Cassanelli tel. 06 30154264 [document.delivery](mailto:document.delivery-rm@unicatt.it)-rm@unicatt.it

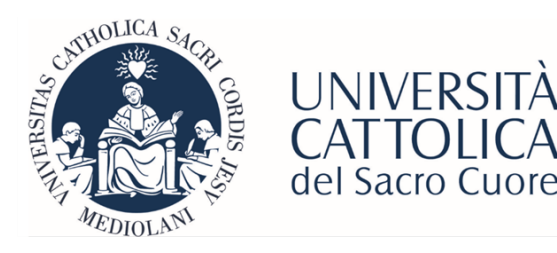

Biblioteca della sede di Roma tel: 06 3015 4264 *Email*: biblioteca-[rm@unicatt.it](mailto:biblioteca-rm@unicatt.it)

# **Le Guide per l'Utente**

## *Document Delivery Utenti interni*

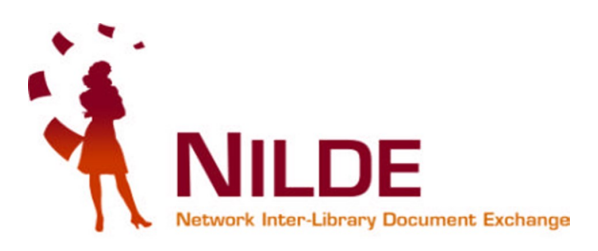

*"***Nel dubbio vieni in Biblioteca"**

Cerchi un articolo/capitolo che non è posseduto dalla nostra Biblioteca?

Richiedilo attraverso **NILDE**

## **COS'E'**: **N**etwork**I**nter**l**ibrary**D**ocument**E**xchange

E' un software per il servizio di *document delivery*  attorno al quale si è costituita una comunità di biblioteche italiane ed estere, attualmente più di 900, per lo scambio di documenti.

### **PERCHE'**: attraverso NILDE tu puoi

- richiedere articoli o estratti di libri al nostro servizio di *document delivery;*
- seguire lo stato della richiesta;
- ottenere il documento entro pochi giorni lavorativi solo ed esclusivamente in FORMATO CARTACEO ai sensi della legge sul diritto d'autore (Legge n.633 del 22/4/1941 e succ. modificazioni).

## REGISTRATI A NILDE Dal sito : <https://nilde.bo.cnr.it/>

**o cliccando sull'icona**  Serve ancora aiuto? presente all'interno della pagina di ricerca articolo (Catalogo d'Ateneo)

**NiLDE** 

#### quando presente, all'interno delle Banche Dati

**o cliccando sull'icona ,**

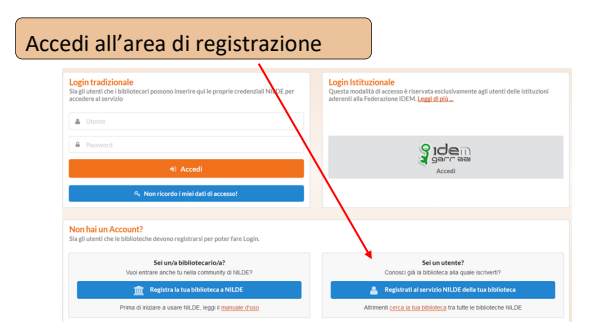

Registrazione utente:

La nostra Istituzione **non fa parte** della federazione IDEM-GARR quindi scegli NO :

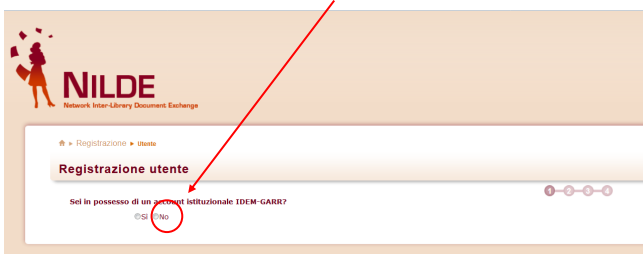

### Scegli username e password

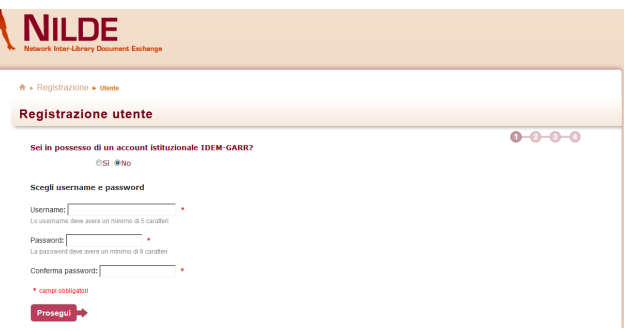

**Attenzione**: dopo aver selezionato Nazionalità, Provincia e Istituzione si consiglia di inserire il termine Cattolica per individuare la Biblioteca della tua Sede:

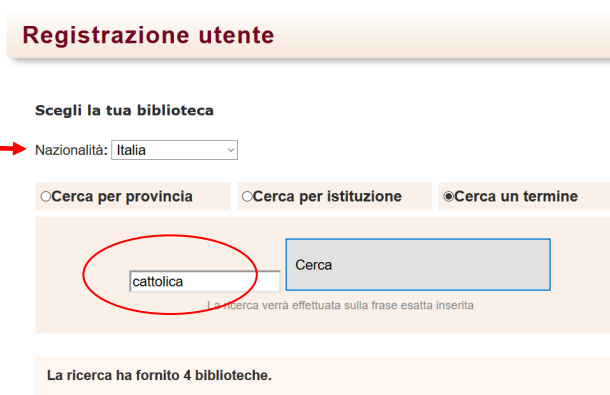

ORiblioteca I Iniversità Cattolica del Sacro Cuore, Sede di Piacenza OUniversità Cattolica del Sacro Cuore - Biblioteca della Sede di Brescia OUniversità Cattolica del Sacro Cuore - Biblioteca A. Gemelli Sede di Roma OUniversità Cattolica del Sacro Cuore - Biblioteca della Sede di Milano

#### Registra i tuoi dati personali

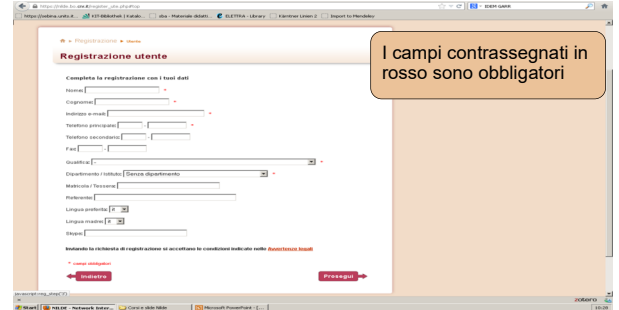

La registrazione è terminata.

**Attendi la e-mail di abilitazione al servizio da parte della Biblioteca** 

## RICHIEDI UN DOCUMENTO

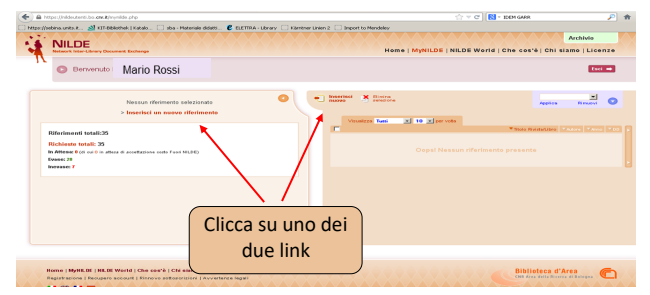

Cosa devi chiedere, un articolo di un periodico o un capitolo di un libro?

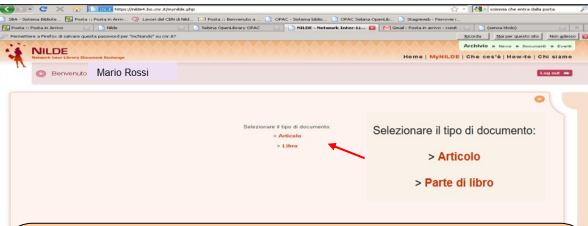

#### **Seleziona l'opzione desiderata. Non puoi chiedere un intero libro o un intero fascicolo di periodico ma solo una parte di essi che non superi il 15% (v. Legge sul copyright n.633 del 22/4/1941 e succ. modificazioni)**